## **Pipeline Applications - Industry Roles**

» Intended User: Pipeline Applicants

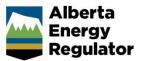

## **Overview**

On June 26, 2017, the AER is implementing a new online process for new pipeline construction applications under the *Pipeline Act*. This process uses the OneStop application platform.

**Companies** submitting applications for new pipeline construction must ensure their employees and delegates have the appropriate roles set up in the OneStop production environment.

This guide assumes the following:

• The user has a valid business associate (BA) code.

BA codes are obtained from the Petroleum Registry of Alberta:

Petrinex http://www.petrinex.ca/62.asp

• The user has a valid Digital Data Submissions (DDS) System account.

Check the *DDS User Guide* to help you set up a DDS account.

http://portal.aer.ca/static\_files/SRP/Documents/D DSGuide.pdf

This quick reference guide explains the pipeline applications user roles for industry. Check the *DDS User Guide* to further information on how to set up or add user roles in DDS.

## Industry Roles in DDS

Three new roles were added to DDS for pipeline applications. These roles provide users with access to OneStop.

| Role                                  | Function                                                                                                    |
|---------------------------------------|----------------------------------------------------------------------------------------------------|
| Search pipeline<br>application        | Users with this role may search and view applications in OneStop.                                                              |
| Save pipeline<br>application as draft | This role allows users to enter<br>and save draft applications.<br>This role also includes the<br><b>Search Pipeline</b> role. |
| Submit pipeline<br>application        | Users with this role may<br>submit new applications.<br>This role also includes the<br><b>Save Pipeline</b> role.              |

Important: To access reports, OneStop requires users to have the business intelligence role assigned to them.